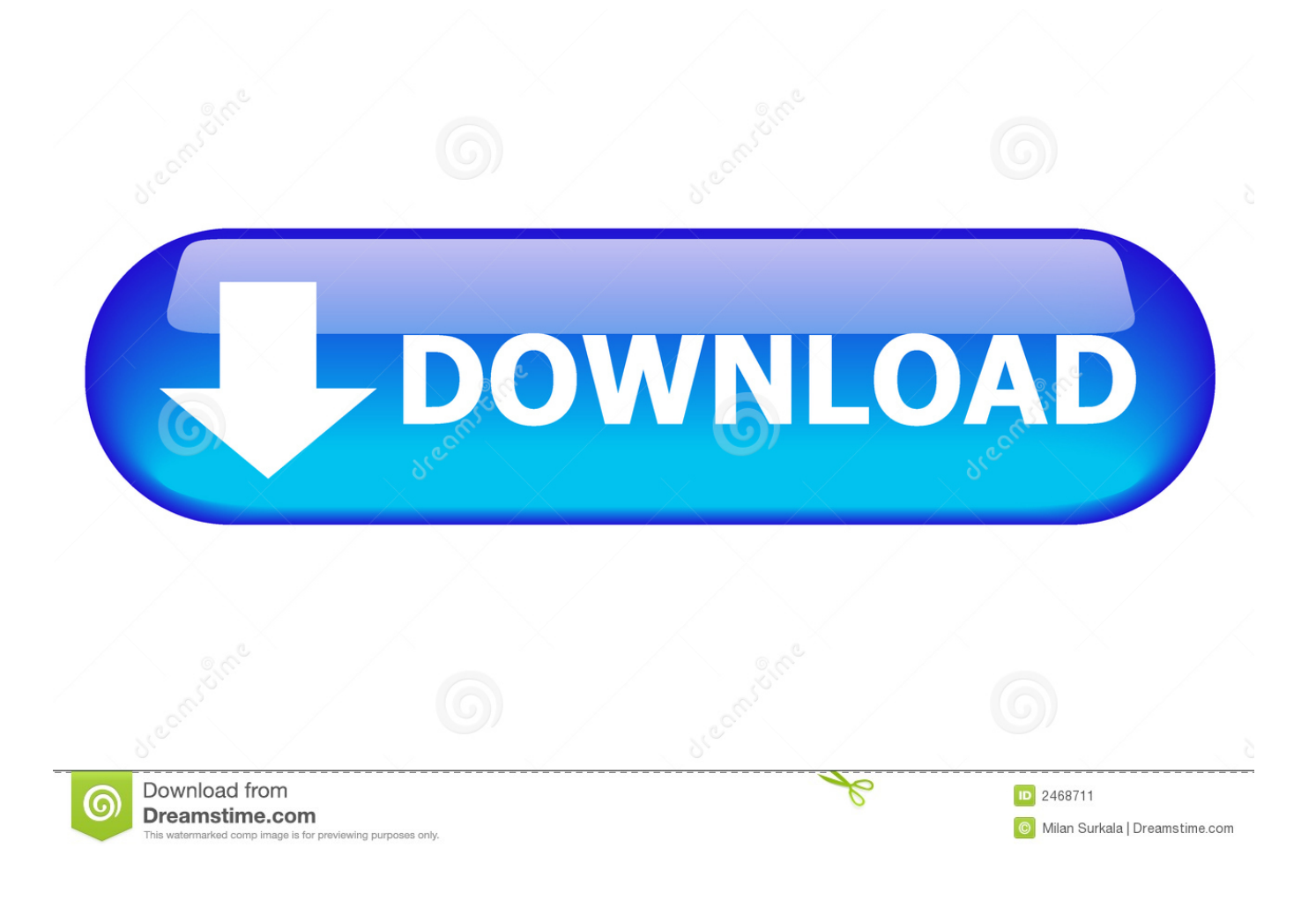

[Firefox 36 Download Mac](https://picfs.com/1uaunv)

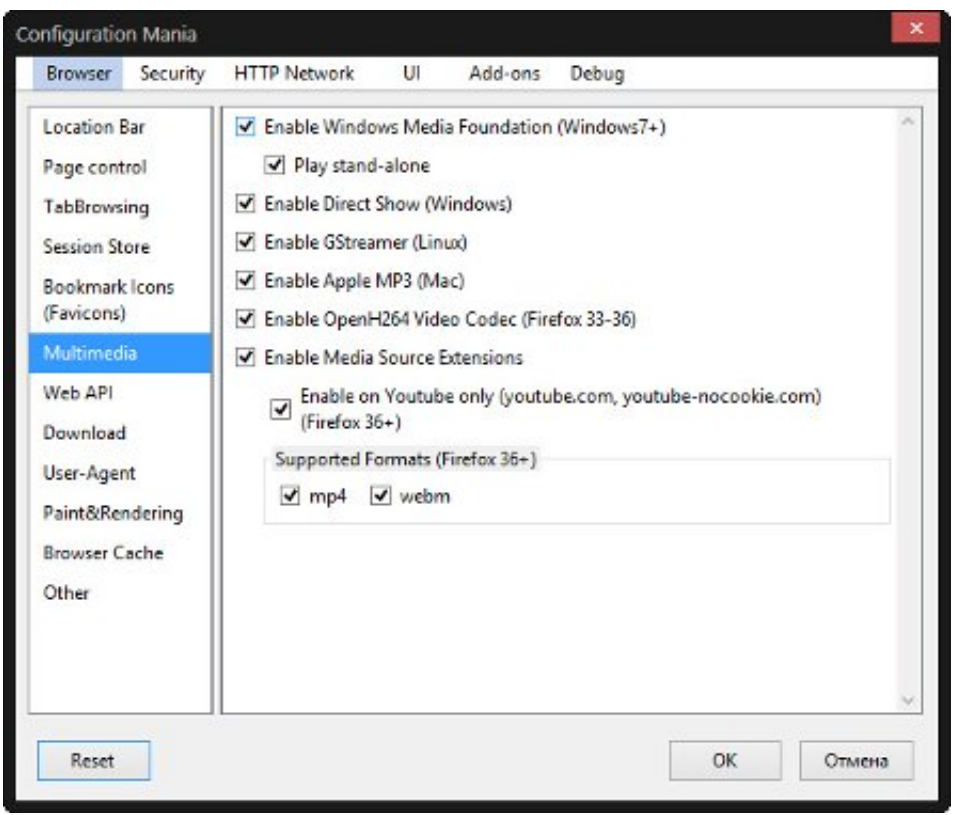

[Firefox 36 Download Mac](https://picfs.com/1uaunv)

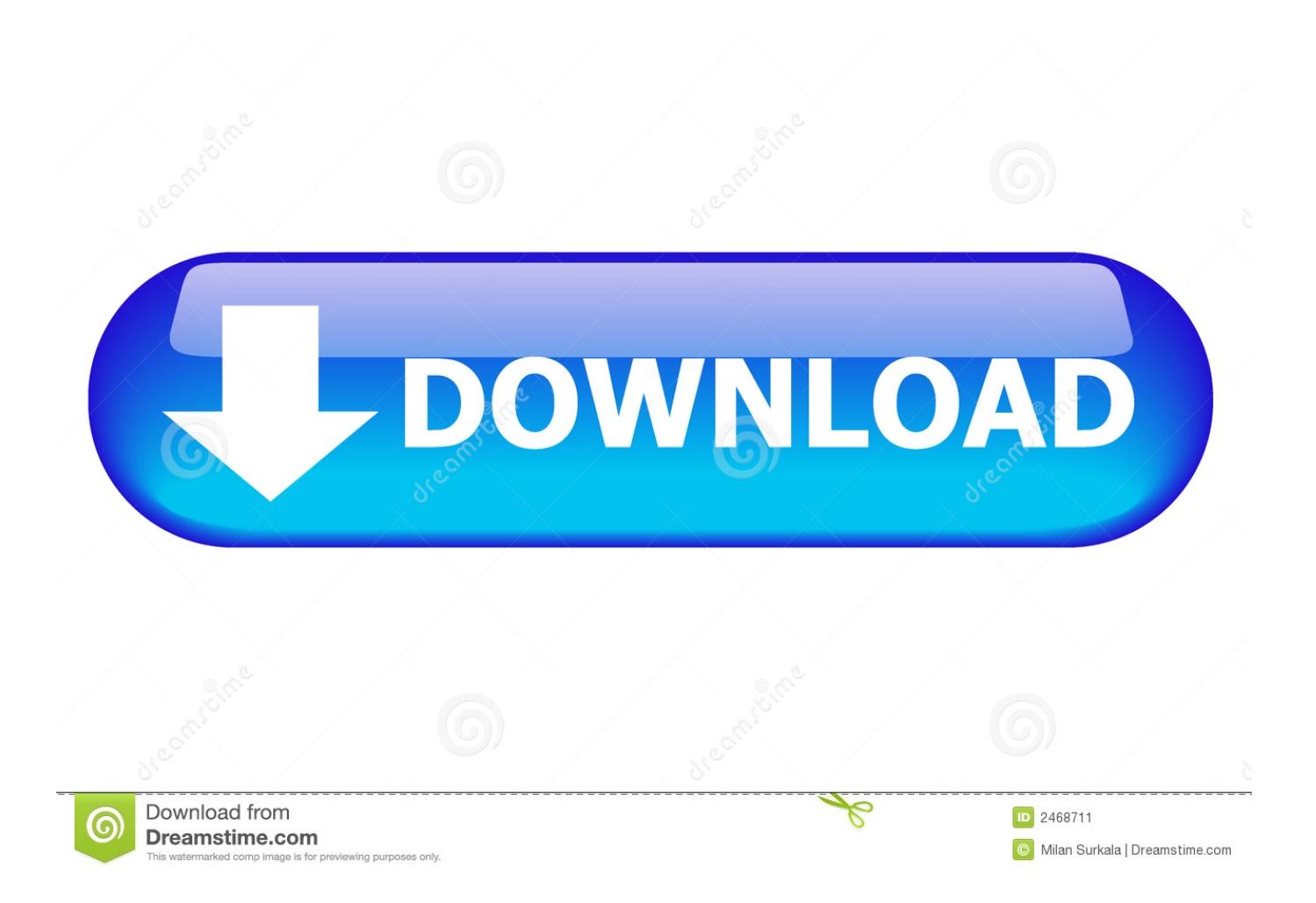

Given the situation, I deleted Firefox entirely by dragging into Trash and emptying the trash and re-logging in.

- 1. firefox
- 2. firefox logo
- 3. firefox app

e remain unable to implement a fresh new install of Firefox Suggestions?Thanks!RT12Firefox 36 Download Mac Installer.. So now there is no way to re-install Firefox?!Firefox 36 Download Mac OsFirefox mac free download - Portable Firefox, Mozilla Firefox, WinZip Mac, and many more programs.. After some investigating, I found a fix and followed the steps to delete profiles - possibly the cause of the errors.

## **firefox**

firefox, firefox download, firefox for mac, firefox logo, firefox app, firefox quantum, firefox cycles, firefox browser, firefox for android, firefox extensions, firefox addons, firefox dark mode, firefox vpn, firefox esr, firefox adblock [ppt to pdf converter](https://aprillove1.doodlekit.com/blog/entry/13818840/new-ppt-to-pdf-converter-online-download-free-for-windows-10-64bit) [online download free for windows 10 64bit](https://aprillove1.doodlekit.com/blog/entry/13818840/new-ppt-to-pdf-converter-online-download-free-for-windows-10-64bit)

Downloaded a clean new install from the Mozilla website Although the DMG file downloaded fine, when I attempt to copy app to Applications folder, the system hangs.. Drag the Firefox App into your Applications folder Once it has finished copying, eject the disk image for Firefox from your desktop by dragging it to Trash.. mozilla org/bm/questions/1240427However at the given location on my computer, I only had a FB video plugin - even after i deleted that, there is no change, i.. (I had applied this solution once months ago and it had worked then ) Subsequent to this attempt, I was unable to open Firefox - even with the creation of new profile(s). [Splinter Cell Blacklist Dlc Unlocker Download](http://amrepota.unblog.fr/2021/03/09/splinter-cell-blacklist-dlc-unlocker-better-download/)

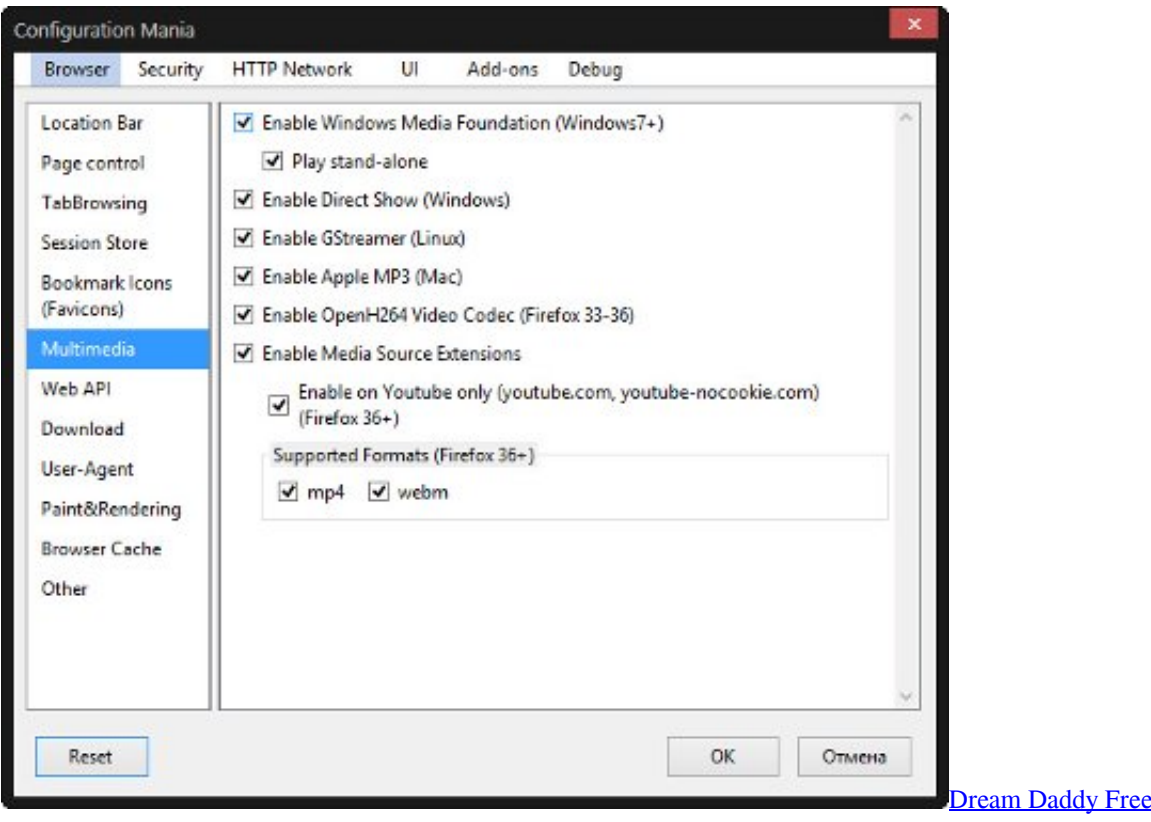

## **firefox logo**

## [Event tracing for windows viewer](https://launchpad.net/~landcontfeshee/%2Bpoll/event-tracing-for-windows-viewer)

You'll be asked for permission to run Firefox, select Open Firefox will open This link /post seems to reflect my condition: https://support.. Firefox 36 Download Mac OsFirefox 36 Download Mac InstallerFirefox initially popped open a window stating that I already had another copy open and so wouldn't open. [Dialogue On Good Evil And The Existence Of God Pdf Writer](https://enudwalca.substack.com/p/dialogue-on-good-evil-and-the-existence)

## **firefox app**

[Administracion Una Perspectiva Global Harold Koontz 14 Edicion Pdf](https://www.bj-v.be/nl-be/system/files/webform/visitor-uploads/administracion-una-perspectiva-global-harold-koontz-14-edicion-pdf.pdf)

773a7aa168 [Sbn Music Cd](https://haazachiwho.shopinfo.jp/posts/15507350)

773a7aa168

[Where Is Wine Installed Mac](https://hub.docker.com/r/awvacastlea/where-is-wine-installed-mac)